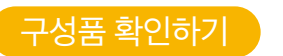

제품 개봉 후 구성품을 확인하여 주십시오. 제품 또는 구성품에 파손 또는 이상이 있을 경우, 구입한 판매점에 문의하시기 바랍니다. (아래 구성품 이미지는 실제의 구성품과 상이할 수 있습니다.)

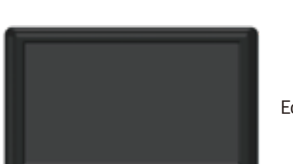

Edge G3000 본체

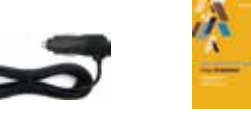

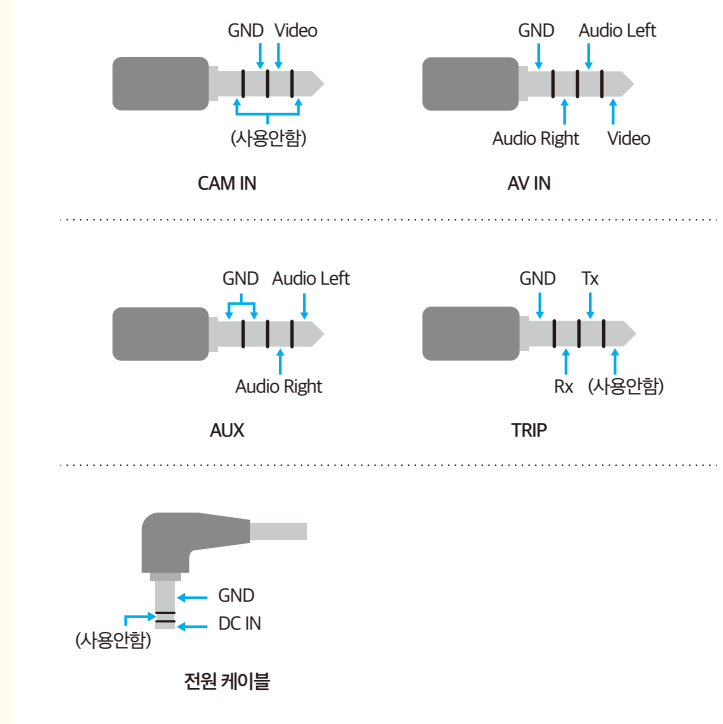

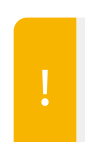

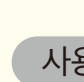

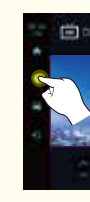

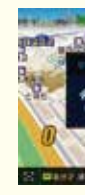

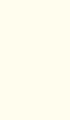

## 제품 보증서

**SMARTGATION** 

### A/S 및 기술지원

구입일로부터 1년 이내, 구입일자 확인이 안될 경우 제품의 제조일을 1개월 경과한 날로부터 보증기간을 가산하므로 반드시 구입일자를 기재하시기 바랍니다. 본 제품을 본래의 목적 이외에 사용하거나 영업용으로 사용하는 경우에는 보증기간이 6개월로 단축 적용됩니다.

### 1. 무상 A/S

- 무상 A/S 보증기간을 경과한 경우
- 고객의 과실이나 취급 부주의로 발생한 하자
- 기타 제품 본체의 품질이나 성능의 하자가 아닌 외부 요인에 의하여 발생한 하자

**SMARTGATION** 

- 부속품이나 소모품을 별도 구매하고자 하는 경우
- 소비자 임의 분해로 인한 하자

### 2. 유상 A/S

Edge G3000은 최고의 길 안내 앱인 지니가 탑재되어 있습니다. 홈 화면 또는 퀵 메뉴에서 내비게이션 버튼을 터치하여 지니를 실행 할 수 있습니다.

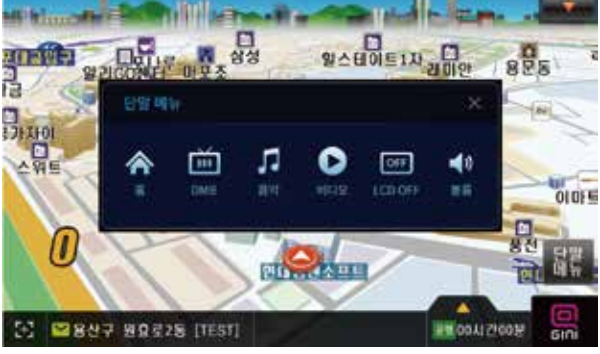

내비게이션 앱에서 단말 메뉴를 터치하면 Edge G3000의 기능을 사용하실 수 있습니다.

## **QUICK GUIDE**

**8inch Wide Display** Clear Touch Screen

Edge G3000

스마트게이션 엣지 G3000

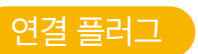

LCD

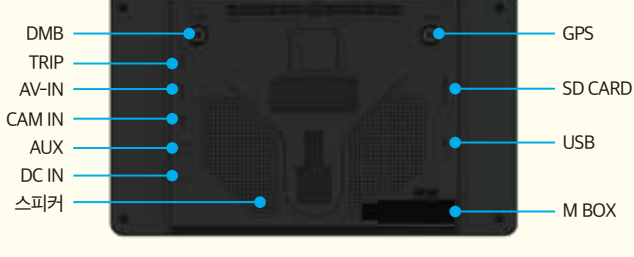

각 부분의 명칭

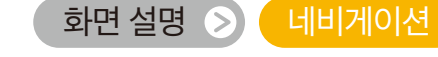

隐

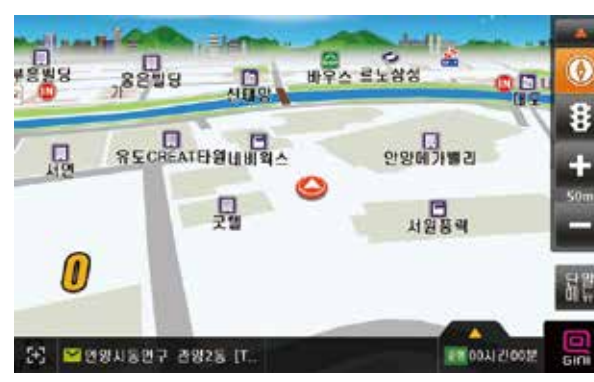

- CAM/IN 단자에 후방 카메라가 연결되어 있는 경우, 차량의 후방 기어를 넣으면 후방 영상이 나타납니다.
- 반드시 지원하는 케이블을 사용하십시오. 지원하지 않는 케이블 사용 시 고장의 원인이 될 수 있으며, 이 경우 책임은 사용자에게 있습니다.
- 그그 구 그 가 있다.<br>- 외부 AV기기 연결 시 케이블 노이즈로 화질이 저하되거나 잡음이 생길 수 있습니다.

## $\lambda$ 용하기  $\delta$  PIP 화면 보기

## 차량 전원 연결 및 공급은 본 제품의 전용 전원 케이블을 사용하시기 바랍니다. (타 제품의 전원 케이블을 사용 시 고장의 원인이 될 수 있습니다.)

화면 설명  $\left( \right)$ 

SD Card 시거잭 전원 케이블 국가이드 **BOOK**<br>SMARTGATION

 $\frac{8}{3}$ 

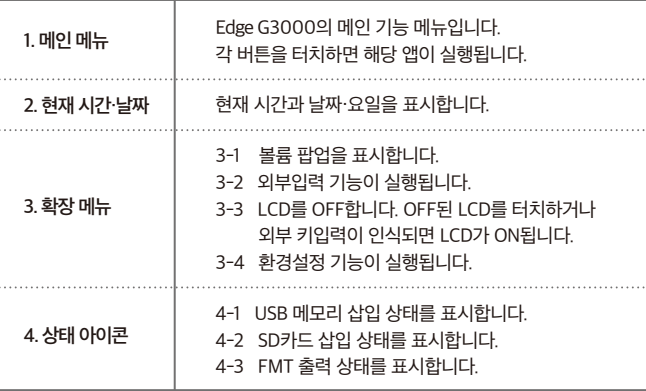

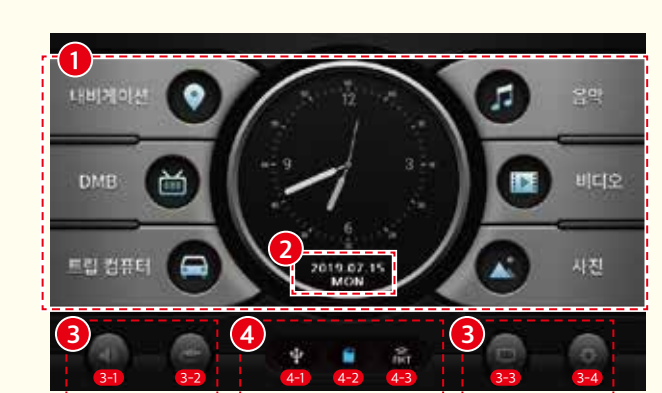

트립컴퓨터 앱은 제조사와 차량에 따라 지원하는 기능과 화면이 다르므로 트립컴퓨터 제조사에서 제공하는 설치 차량용 사용 설명서를 참고하시기 바랍니다.

내비게이션 앱의 자세한 사용 설명 및 기술 지원, 업그레이드는 해당 앱의 제조사 홈페이지를 통해 확인하시기 바랍니다. (www.hyundai-mnsoft.com)

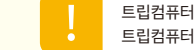

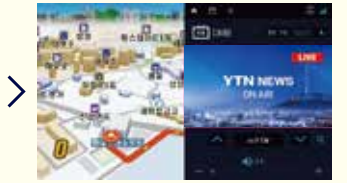

DMB, 음악, 비디오 재생 화면에서 퀵 메뉴의 내비게이션 버튼을 터치합니다. 내비게이션 앱이 백그라운드에서 실행 중인 경우 PIP 화면 모드로 실행됩니다.

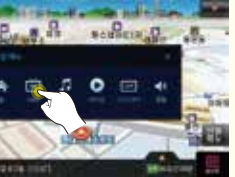

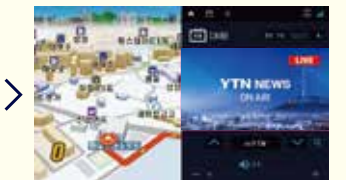

내비게이션 앱이 백그라운드에서 실행 중이 아닌 경우 내비게이션이 전체 화면으로 표시됩니다. 이 때에는 내비게이션의 단말 메뉴창을 열러 PIP 화면 모드로 실행할 앱(DMB, 음악, 비디오)을 실행해 주세요.

Edge G3000는 화면을 분할하여 내비게이션의 길 안내와 멀티미디어 재생을 같이 볼 수 있는 PIP 화면 모드를 제공합니다. (내비게이션 + DMB, 음악, 비디오)

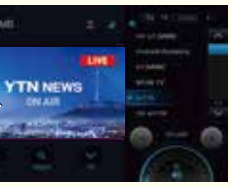

본 제품의 품질 보증 기간은 제품 구입일로부터 산정되므로 구입일자를 반드시 기재하여 주시기 바랍니다.

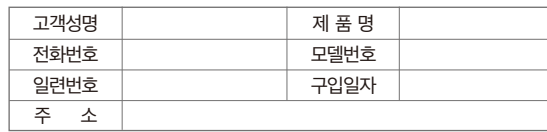

### 판매원 : (주)두코

- 개발/제조 : (주)아트뷰
- 제조국가 : 대한민국
- 기자재 명칭 : 미약전계강도 무선기기
- 고객상담실 : 1670-2449

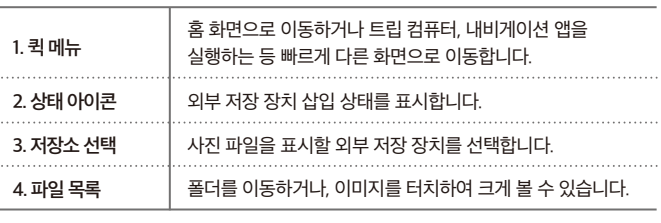

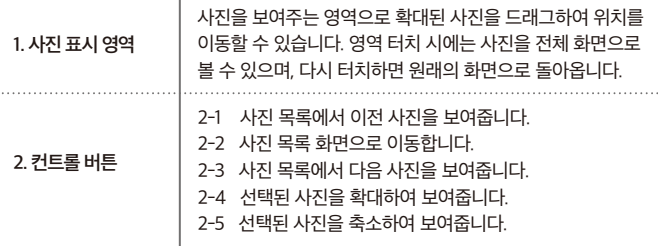

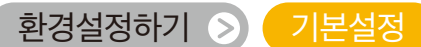

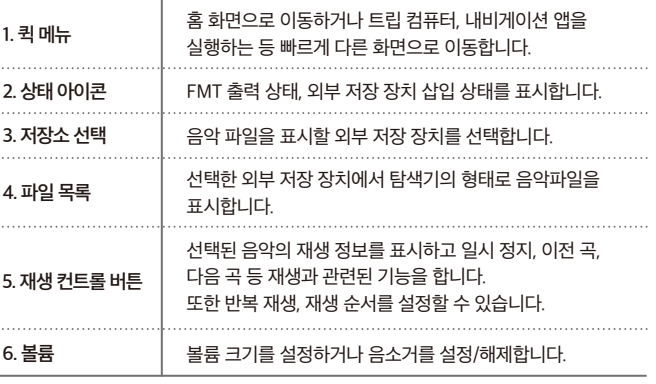

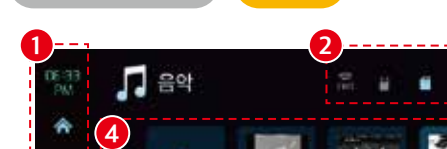

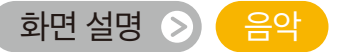

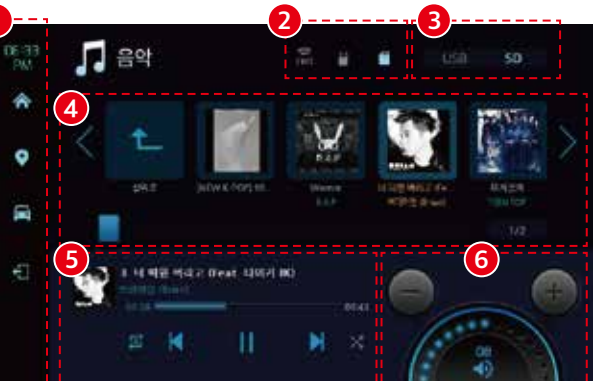

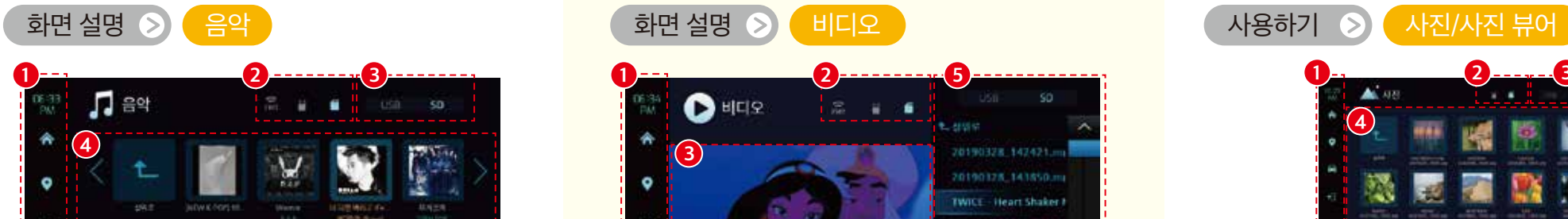

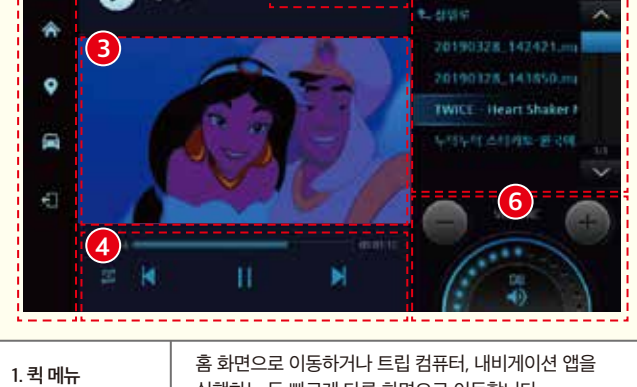

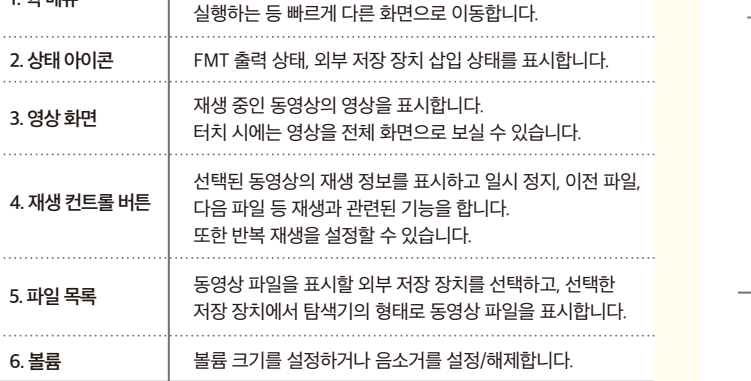

2. 컨트롤 l

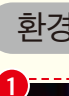

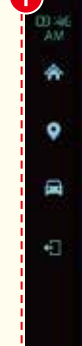

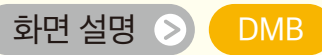

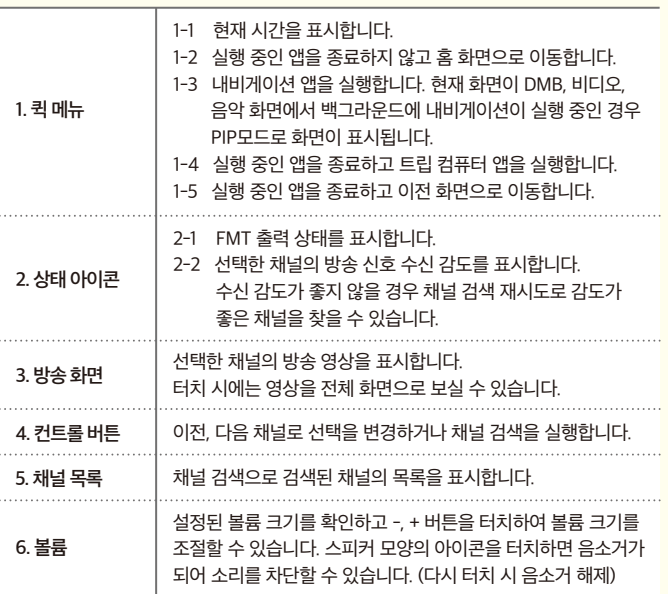

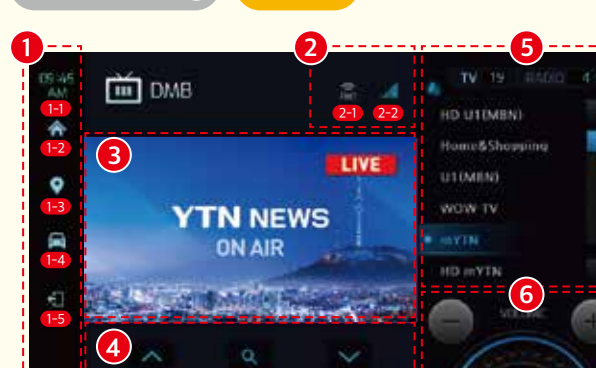

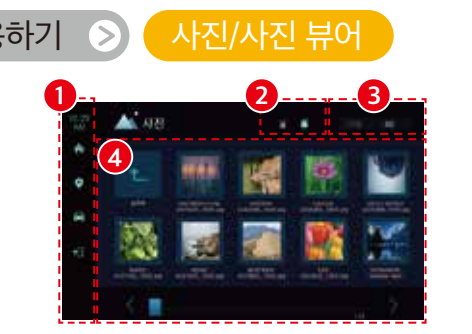

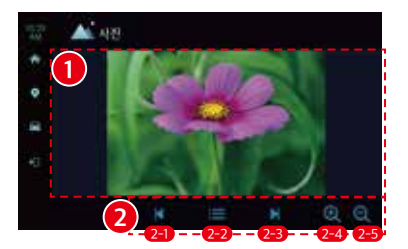

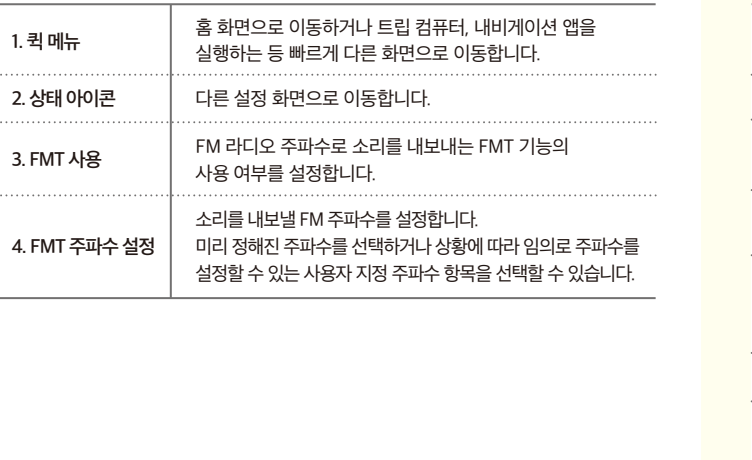

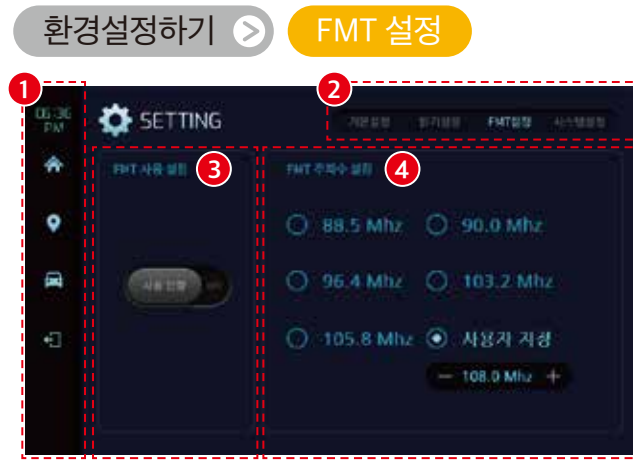

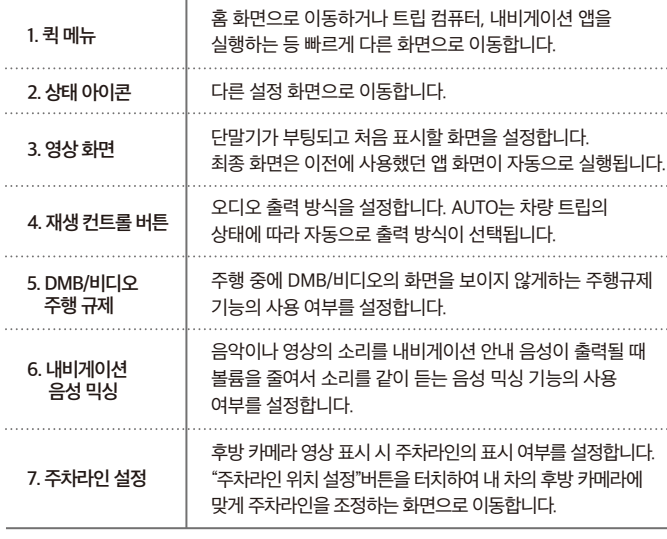

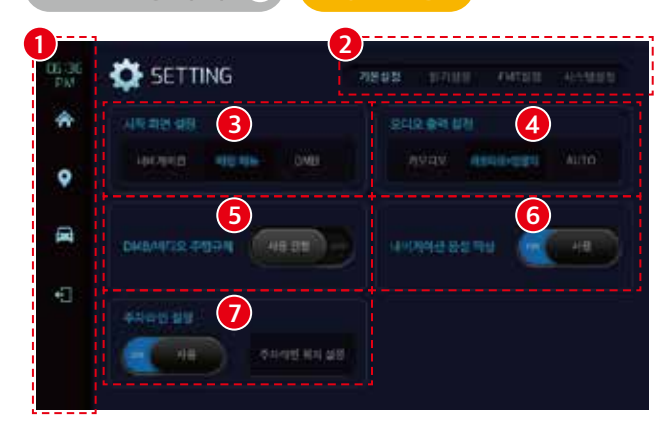

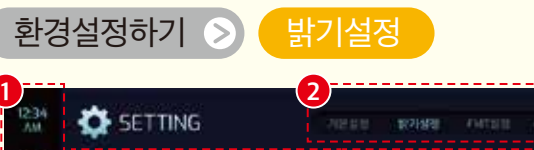

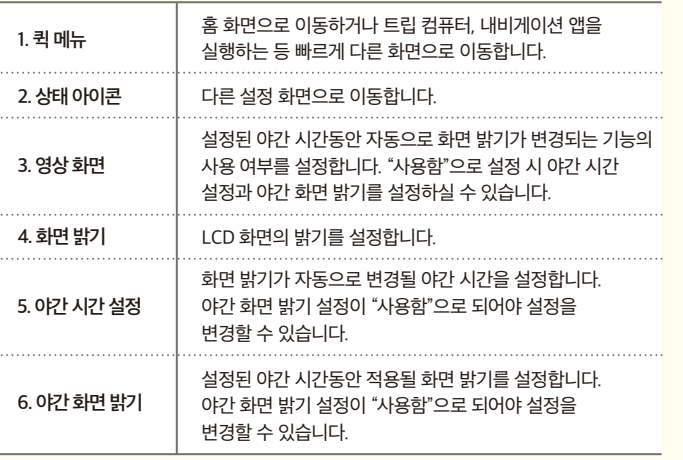

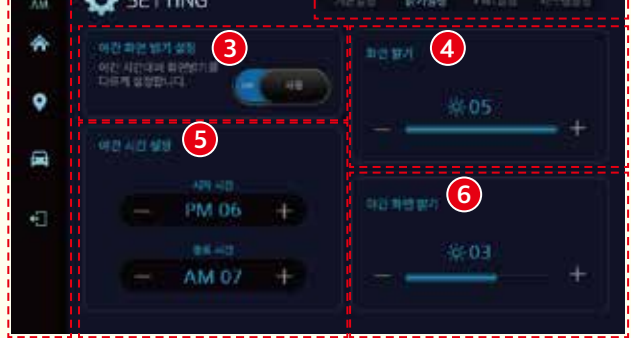

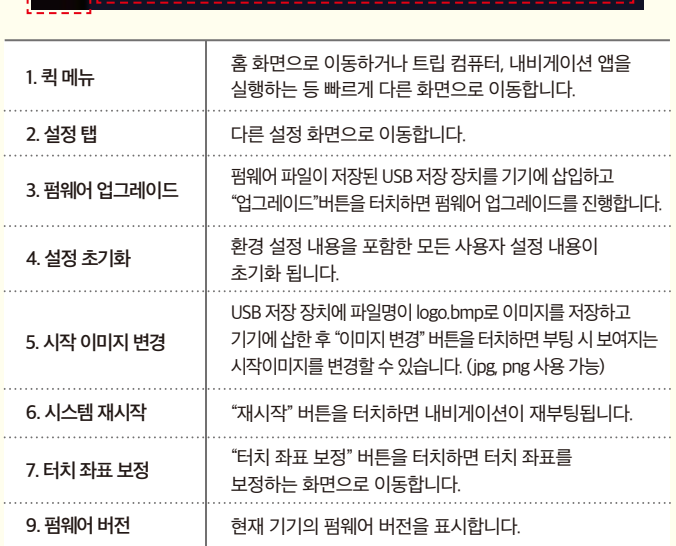

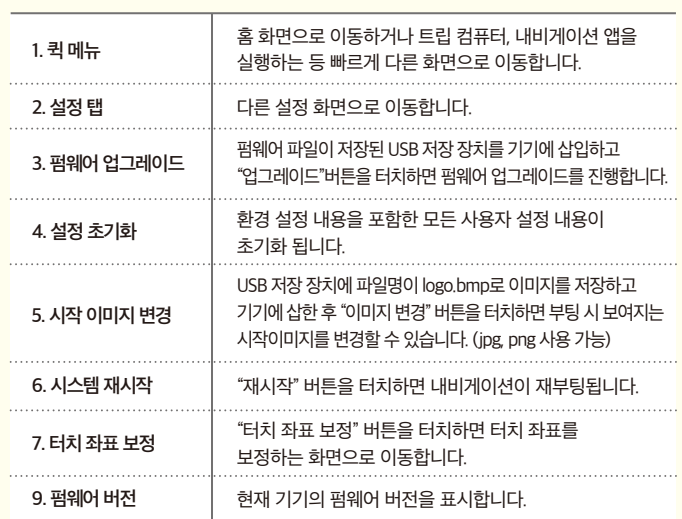

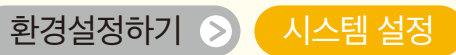

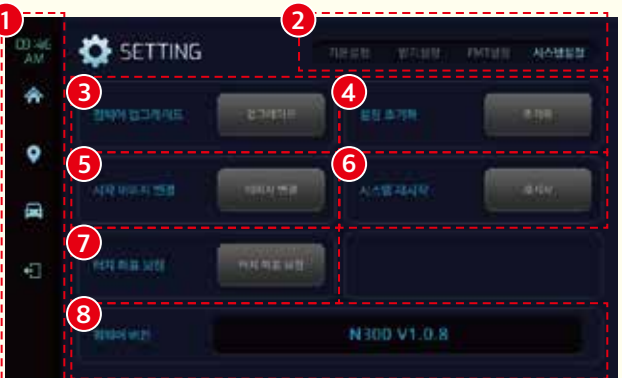

구입일로부터 1년 이내, 구입일자 확인이 안될 경우 제품의 제조일을 1개월 경과한 날로부터 보증기간을 가산하므로 반드시 구입일자를 기재하시기 바랍니다.

본 제품을 본래의 목적 이외에 사용하거나 영업용으로 사용하는 경우에는 보증기간이 6개월로 단축 적용됩니다.

### 1. 무상 A/S

- 무상 A/S 보증기간을 경과한 경우 - 고객의 과실이나 취급 부주의로 발생한 하자 - 기타 제품 본체의 품질이나 성능의 하자가 아닌 외부 요인에 의하여 발생한 하자 - 부속품이나 소모품을 별도 구매하고자 하는 경우 - 소비자 임의 분해로 인한 하자 2. 유상 A/S

Edge G3000은 최고의 길 안내 앱인 지니가 탑재되어 있습니다.

36 2884887 8828 IT.

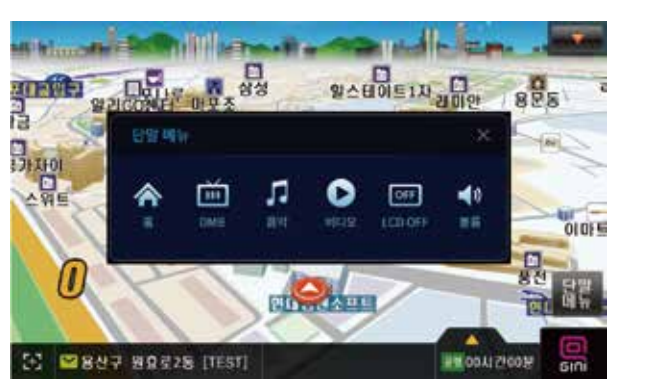

홈 화면 또는 퀵 메뉴에서 내비게이션 버튼을 터치하여 지니를 실행 할 수 있습니다.

**MOON ZIOOST** 

내비게이션 앱에서 단말 메뉴를 터치하면 Edge G3000의 기능을 사용하실 수 있습니다.

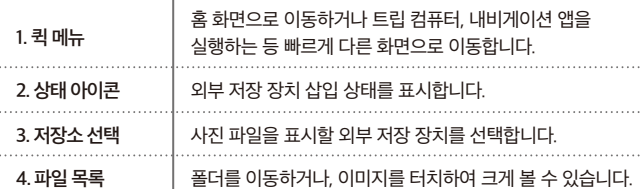

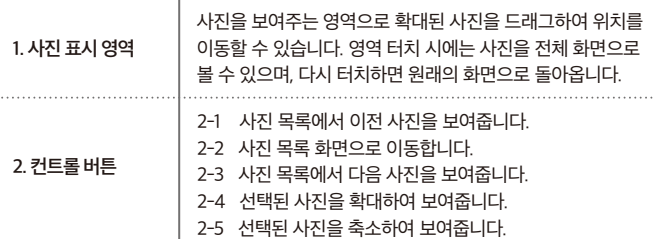

3-1 3-2 4-1 4-2 4-3 3-3 3-4

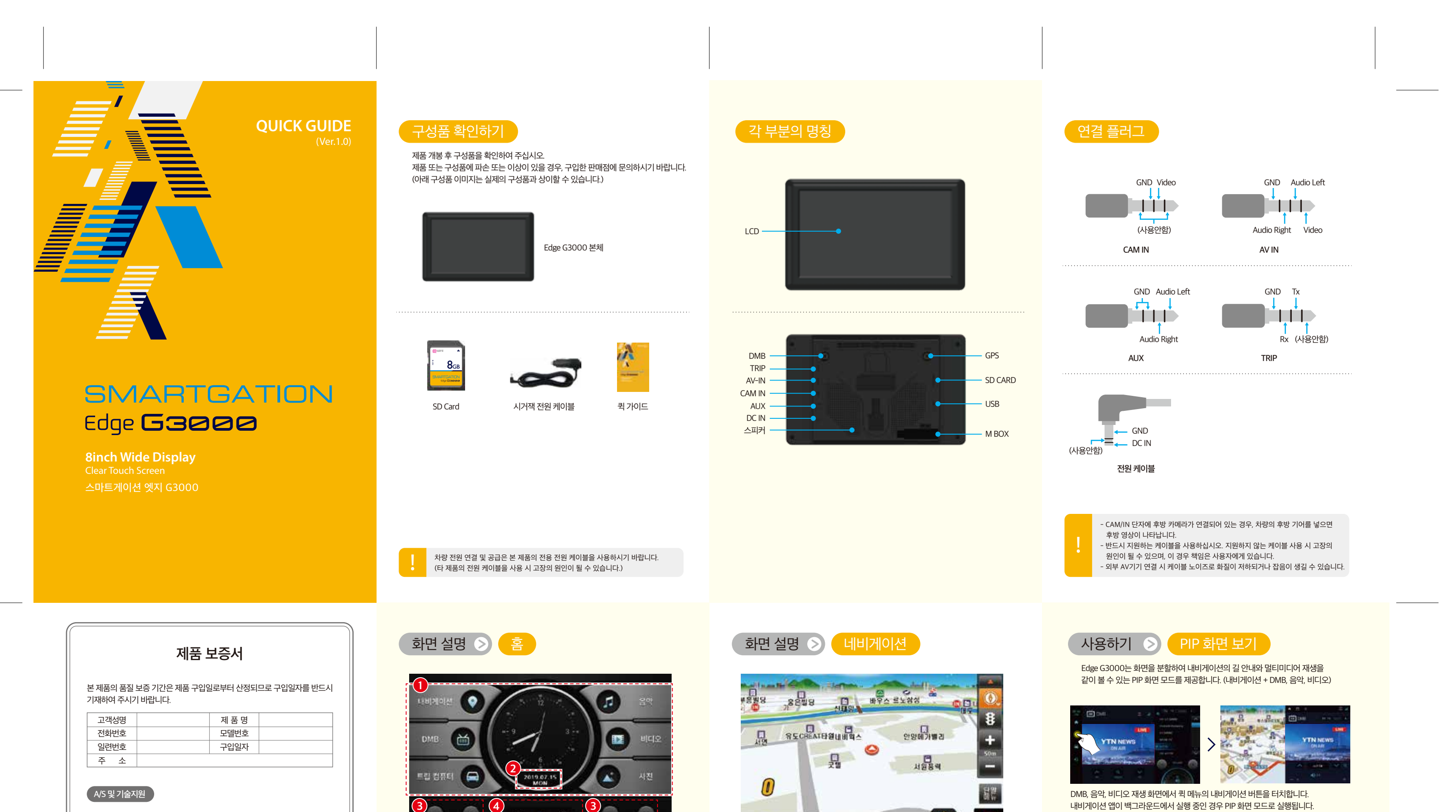

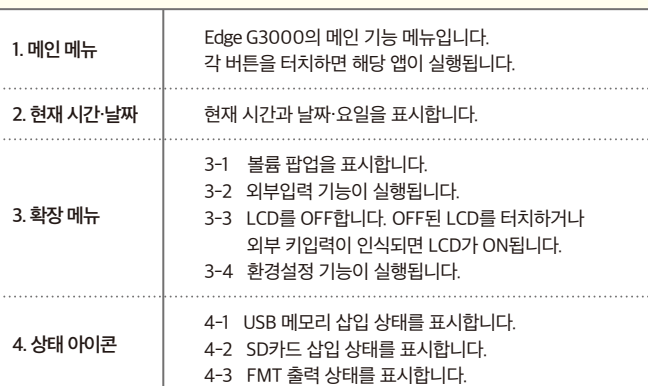

트립컴퓨터 앱은 제조사와 차량에 따라 지원하는 기능과 화면이 다르므로 트립컴퓨터 제조사에서 제공하는 설치 차량용 사용 설명서를 참고하시기 바랍니다.

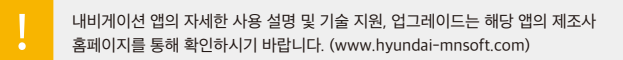

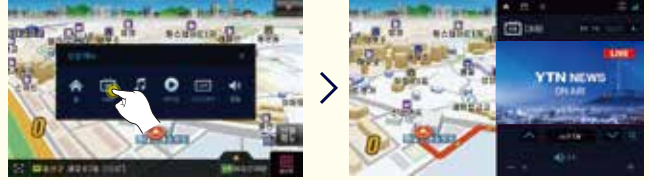

내비게이션 앱이 백그라운드에서 실행 중이 아닌 경우 내비게이션이 전체 화면으로 표시됩니다. 이 때에는 내비게이션의 단말 메뉴창을 열러 PIP 화면 모드로 실행할 앱(DMB, 음악, 비디오)을 실행해 주세요.

> - PIP 화면 모드 실행 방법은 DMB, 음악, 비디오 앱이 동일합니다. - DMB, 음악, 비디오 앱 이외에는 PIP 화면 모드를 지원하지 않습니다.

화면 설명 2 DMB

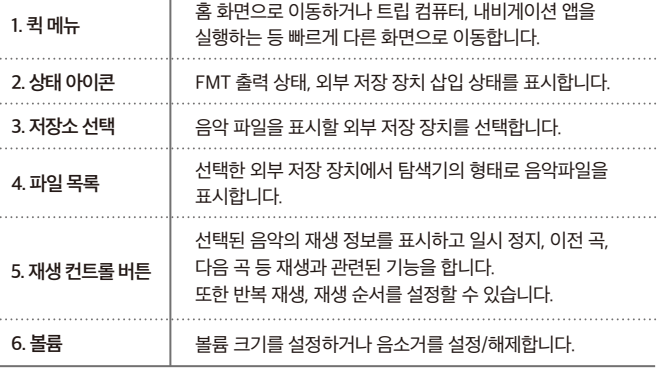

### 화면 설명  $\odot$  비디오

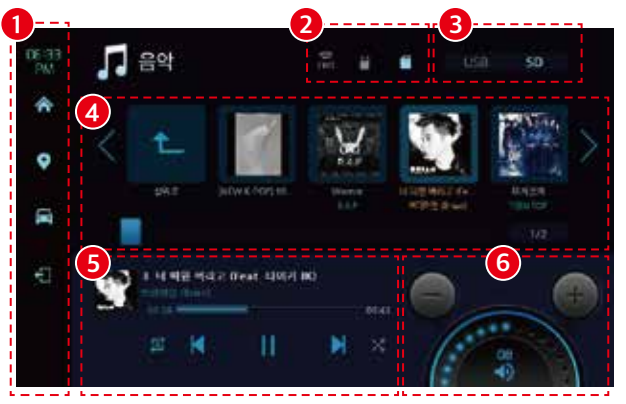

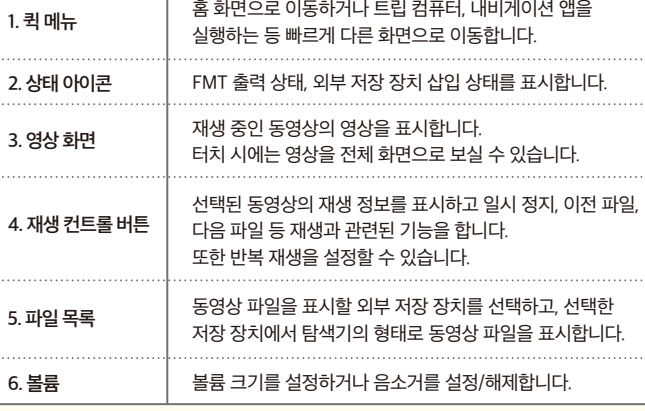

## $\overline{\phantom{a}}$ 사용하기  $\overline{\phantom{a}}$  사진/사진 뷰어

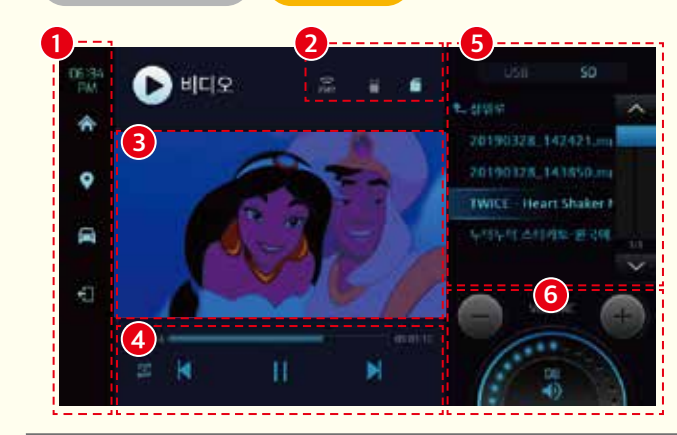

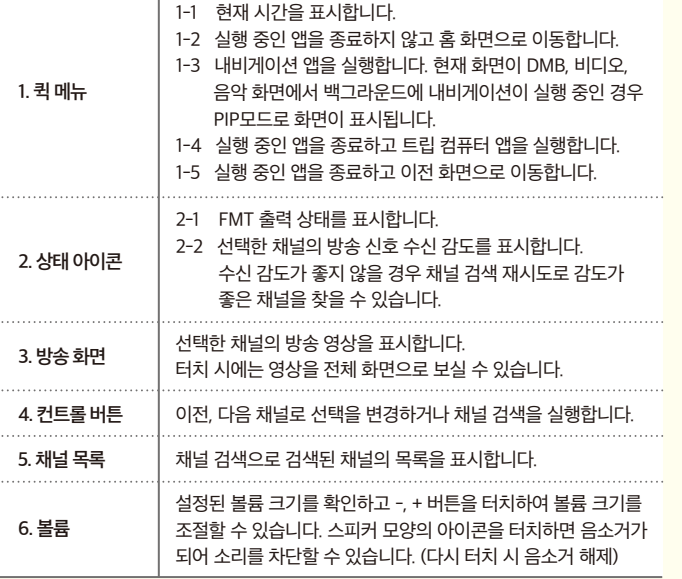

화면 설명  $\bigcirc$  음악

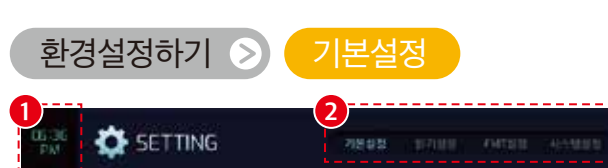

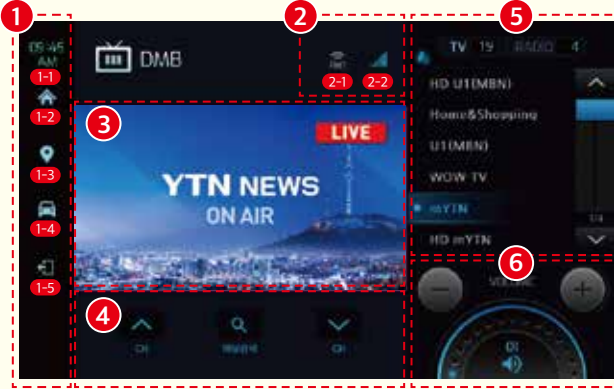

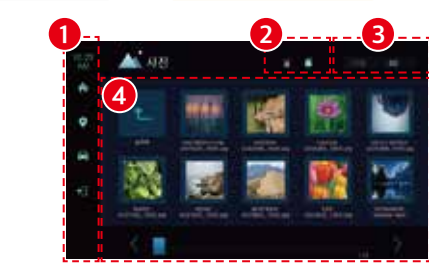

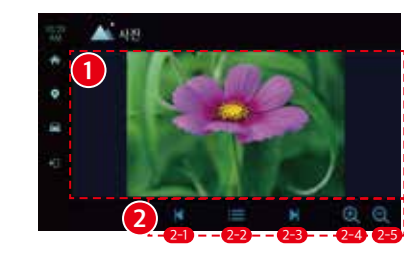

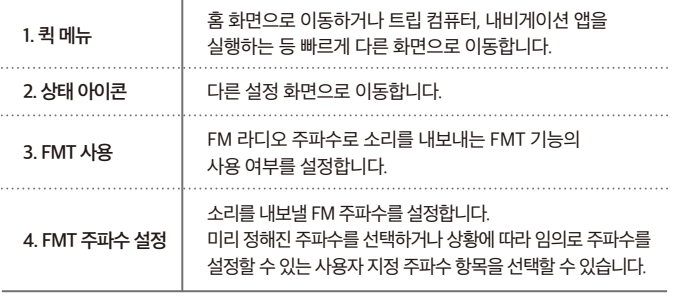

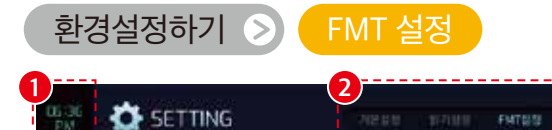

 $\overline{\phantom{a}}$ 

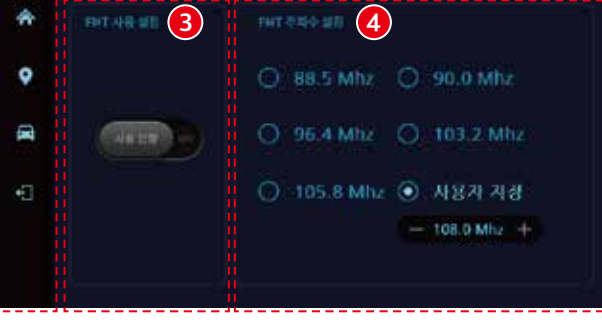

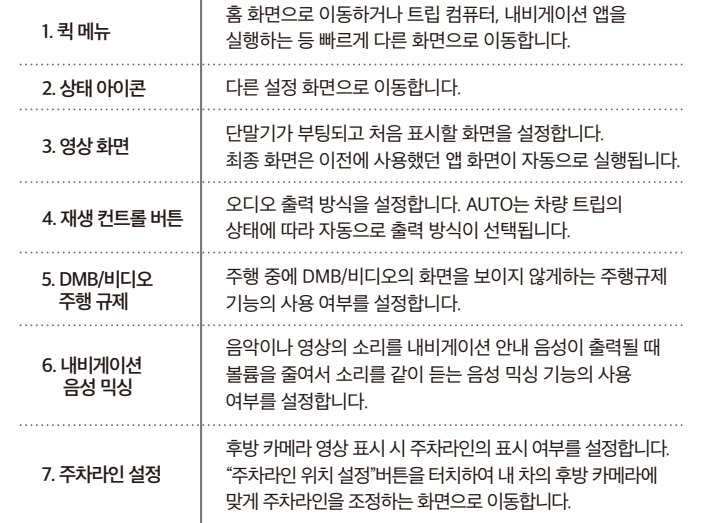

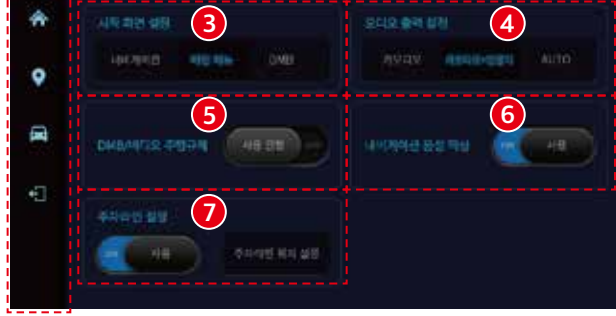

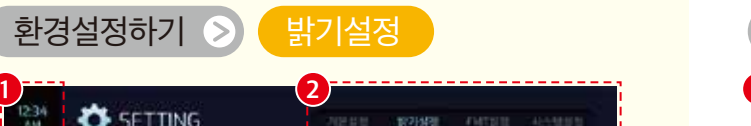

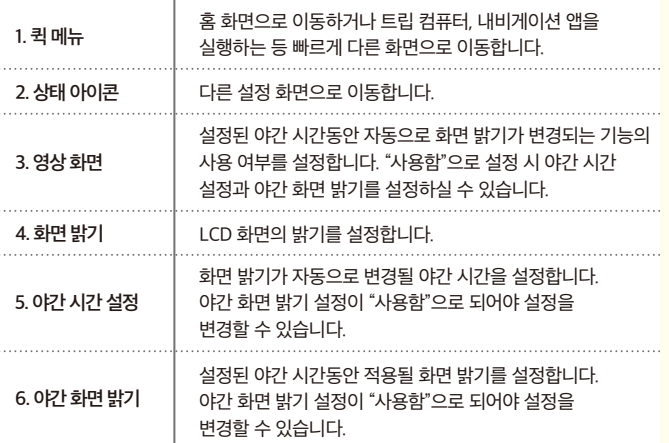

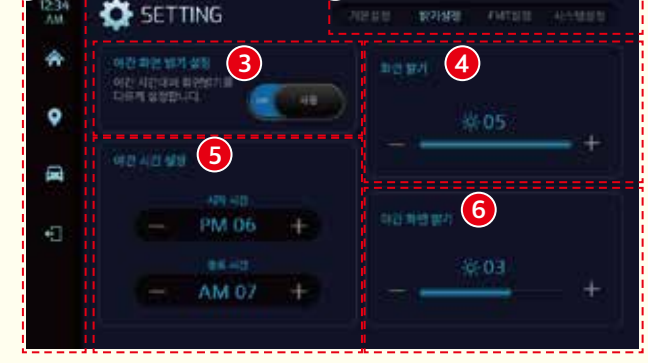

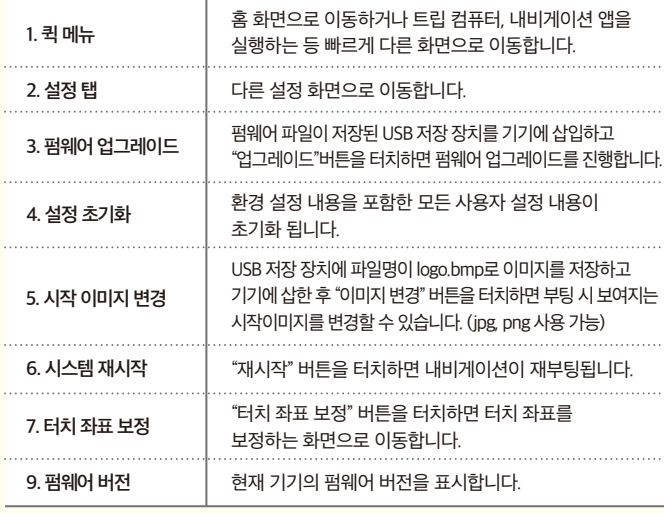

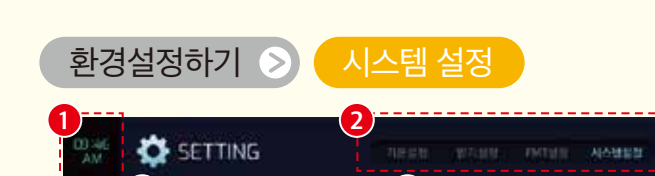

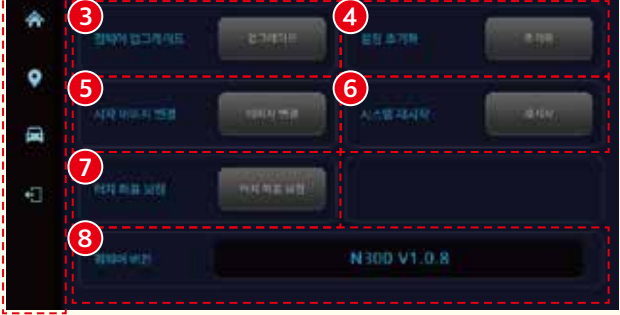

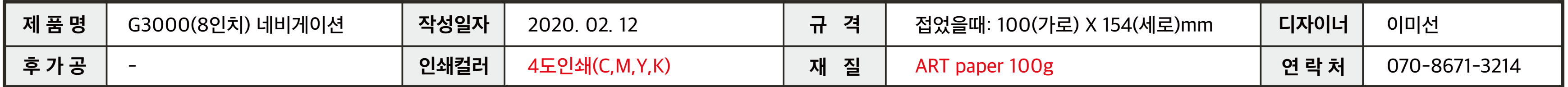

# G3000 인쇄사양\_Quick guide

판매원 : (주)두코 개발/제조 : (주)아트뷰 제조국가 : 대한민국 기자재 명칭 : 미약전계강도 무선기기 SMARTGATION 고객상담실 : 1670-2449